# QUICKSTART

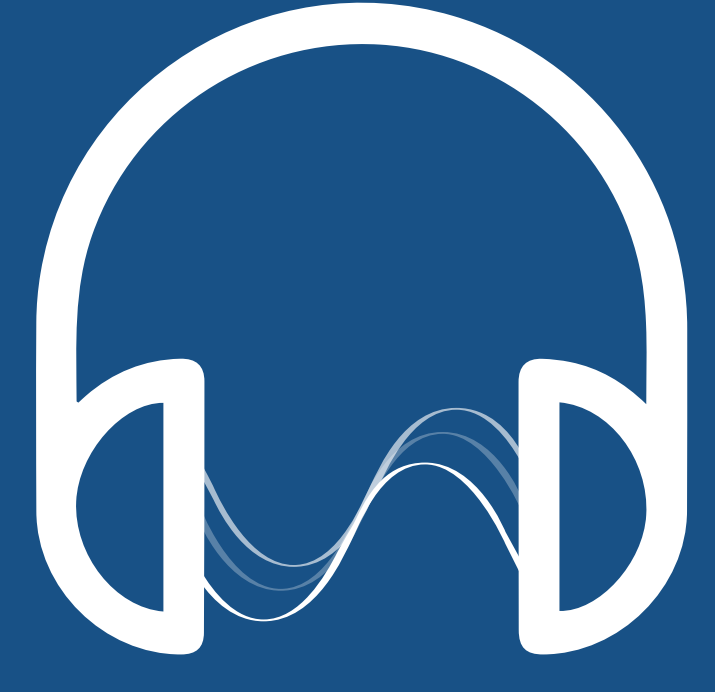

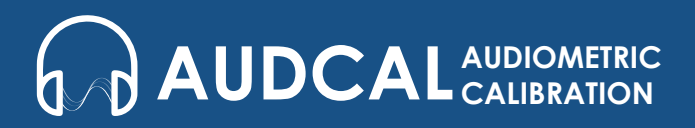

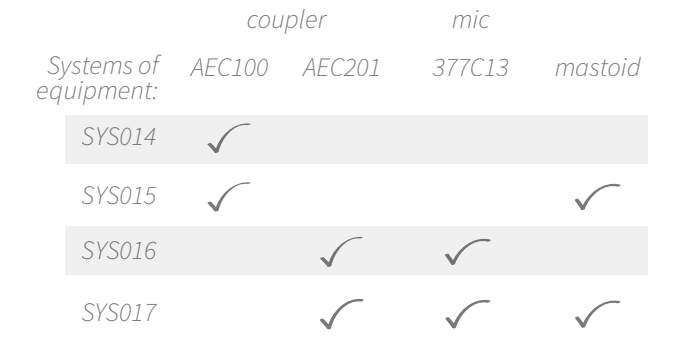

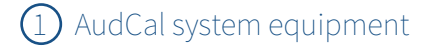

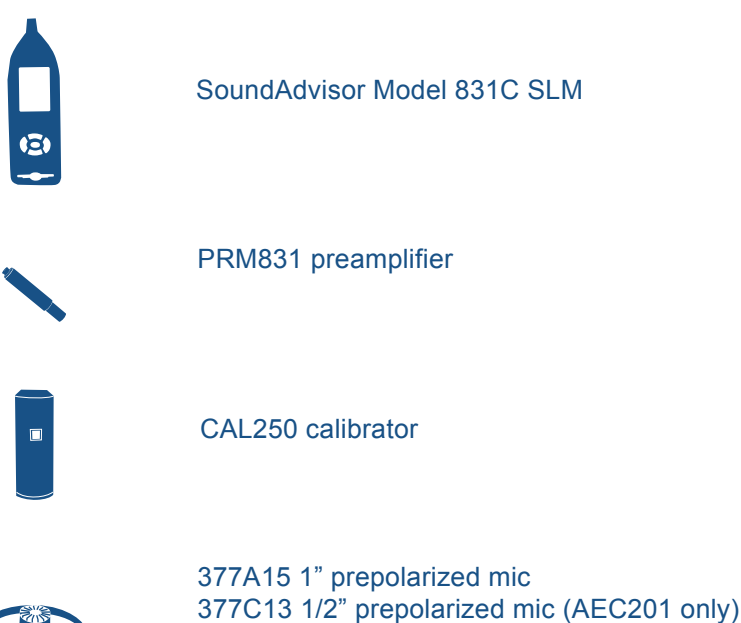

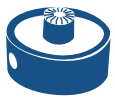

AEC100 or AEC201 coupler

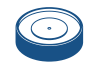

mastoid

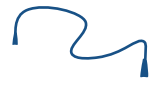

EXC006 preamp cable

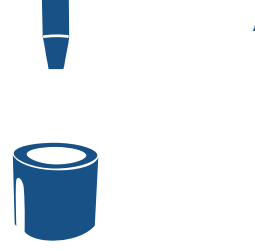

#### ADP008A adapter for 1" mic

earphone retaining ring

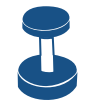

weight assembly with mass handle

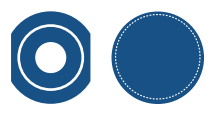

IEC Type 1 adapter & weight bag (with AEC201)

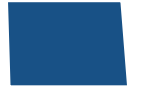

pillow support board

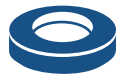

mastoid weight

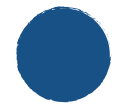

windscreen

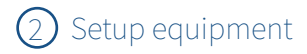

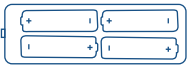

install batteries into 831C

### Install app and software

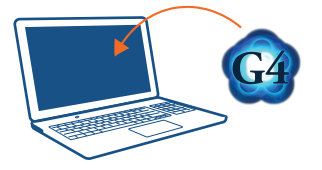

download G4 LD Utility Software using the supplied USB drive or find the latest version online at larsondavis.com

download AudCal app from Google play or Apple app store

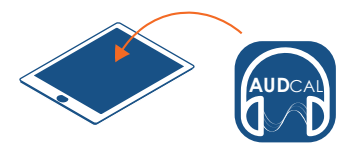

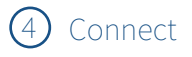

#### to AudCal App via WiFi

*831C WiFi should be ON and in Access Point mode*

on mobile device: access settings and WiFi connect to 831C WiFi navigate to AudCal app select serial number that matches

#### to G4 LD Utility via TCP/IP

on 831C: navigate Tools  $\rightarrow$  Communication record IP address

on PC: launch G4 select Connect use radio buttons to select 831 with connection type TCP/IP enter IP address and unique name click Connect

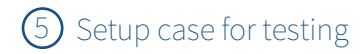

stack earphone retaining ring and weight assembly on coupler inside case during test

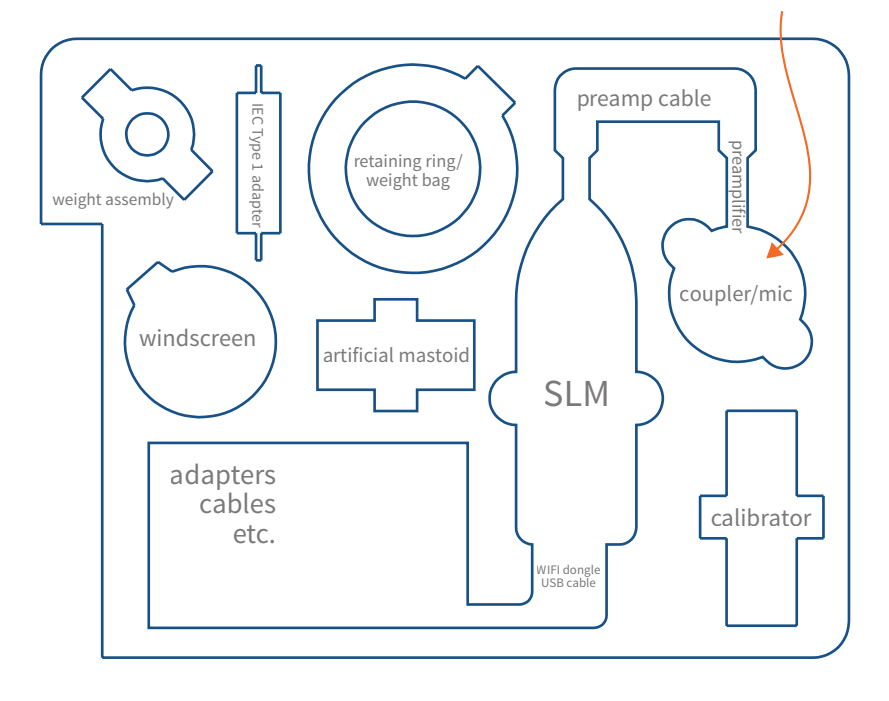

## For more information, refer to the AudCal Reference Manual located on the USB drive or online at larsondavis.com

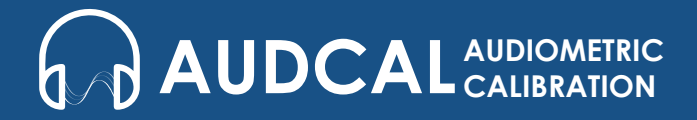